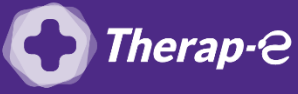

## **Comment puis-je générer une ordonnance en pdf ?**

- 1. Rédigez l'ordonnance depuis votre logiciel métier comme d'habitude
- 2. Cliquez sur "Imprimer"
- 3. **! Attention** dans les choix "Destination" de votre imprimante, cliquez sur "Enregistrez au format PDF"4
- 4. Cliquez ensuite sur le bouton de téléchargement en haut à droite

NB : Vous pouvez créer un dossier provisoire « Ordonnances » sur le bureau de votre ordinateur, afin de les enregistrer dedans et les retrouver facilement

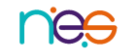